Niew metadata, citation and similar papers at <u>core.ac.uk</u> brought to you by **CORE** 

ĩ

provided by NASA Technical Reports Server

**Final Report**

# **INVESTIGATIONS INTO MIRROR FABRICATION METROLOGY ANALYSIS**

# Contract No. NAS8-38609, D.O. **74** UAH Account No. 5-33359/60

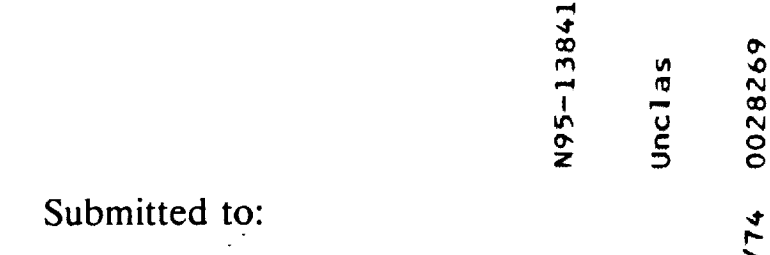

**NASA/MSFC** Marshall Space Flight Center, AL 35812

Submitted by:

Center for Applied Optics University of Alabama in Huntsville Huntsville, AL 35899

August **1994**

**/**

d

abama

n c

 $\overline{\phantom{a}}$  ...

 $\begin{array}{c} 0.76 \rightarrow 0.76 \rightarrow 0.$ 

 $\Xi \xi$   $\bar{\xi}$ 

 $\sim$  c ni in d

\_, *e¢.,.,* ,\_

**!** \_ **I** \_ **>-**

INVESTIGATIONS

#### **1. ABSTRACT**

**This** final report **describes the** work **performed** under **this delivery** order from **June** 1993 through **August** 1994. The scope of work included three distinct tasks in support of the AXAF-I program. The objective of the first task was to perform investigations of the grinding and polishing characteristics of the **zerodur** material by fabricating several samples. The second task was to continue the development of **the** integrated optical performance modeling software for AXAF-I. The purpose of **third** and final **task** was to develop and update **the** database of AXAF **technical** documents for an easy **and** rapid access.

The MSFC Optical and metrology shops were relocated from the B-wing **of** Building 4487 to Room BC 144 of Building 4466 in **the** beginning of this **contract.** This included dismantling, packing and moving the equipment from its old location, and then reassembling it at **the** new **location.** A total of 65 zerodur samples, measuring l" x 2" x *6"* were ground and polished to a surface figure of  $\lambda$ 10 p-v, and a surface finish of 5Å rms were fabricated for coating tests. A number of special purpose tools and metal mirrors were also fabricated to support various AXAF-I development activities. In the metrology area, **the** *ZYGO Mark* IV interferometer was relocated and also upgraded with a faster and more powerful processor. Surface metrology work was also performed on the coating samples and other optics using ZYGO interferometer and WYKO profilometer.

A number of **new features** have been added **to the** GRAZTRACE **program to** enhance its analysis and **modeling capabilities. A** number **of new commands** have **been added to** the **command mode GRAZTRACE program to provide a** better **control to** the **user on the program execution** and **data** manipulation. **Some commands** and **parameter** entries have **been reorganized for a uniform format.** The **command mode version of the convolution program CONVOLVE** has been **developed. An** on-line help **system** and **a user's** manual have **also** been **developed for** the benefit **of** the **users.**

The database **of** AXAF technical documents continues **to progress.** *The* titles, **company name,** date and **location** of over 390 documents have been entered in this database. This database provides both a data search and retrieval function, and a data adding function. These functions allow a user to quickly search the data **files for** documents or add new information. A detailed user's guide has also been prepared. This user guide includes a document classification guide, a list **of** abbreviations, and a list of acronyms, which have been used in compiling this database of AXAF-I **technical** documents.

install **and certify** the upgrade to the ZYGO Mark IV Interferometer system. The system is now a ZYGO Mark IV-xp that has a faster and more powerful processor.

 $\tilde{\mathbf{t}}$ 

î.

**The fabrication of** 55 AXAF coating samples **was completed.** The samples measure **1** x **2** x **6** inches and are made of Zerodur. The 2 x *6* inch optical surface was ground and polished to a surface figure of one-tenth wave P-V (at 632.8 nm.) and **a** surface finish of better than 5 angstroms (RMS). The other surfaces were **buffed** to an inspection shine.

Also, for polishing the samples, the old lap was stripped off the 48-inch **planetary** polisher and the entire machine was cleaned. This was necessary since the machine was contaminated when it was moved from MSFC Building 4487 and set up in the new Building 4466. The repairs were also performed on the continuous polisher to ensure a problem-free operation including the replacement of the drive belt on spider and the replacement/adjustment of the spring on pan sweep.

UAH personnel also performed a controlled grind on the optical surface of an additional 10 bars. These bars will be used as coating witness samples to be **tested** in **a** synchrotron chamber by SAO personnel. The final polishing was performed on these bars **to** obtain a figure of 0.3  $\lambda$  to 0.5  $\lambda$  prior to deblocking the individual bars. After deblocking, the bars were tested individually to ascertain the figure readings. The bars that met  $0.1$   $\lambda$  requirement were wrapped up and set aside (5 total). The remaining bars are being placed, 2 at a time in a septum, on 48" continuous polisher and polished until the **figure** requirement is met.

UAH **personnel** also **provided** support to AXAF-I **program** by fabricating various **tooling,** in the **machine shop and in** the **glass shop. Using** the **WYKO profilometer, various** measurements **on several AXAF nickel-plated samples were performed** to explore **various polishing** techniques. This **also required fabrication of appropriate tooling.**

Ed Horton resigned **form** UAH near the beginning of this **delivery** order. **However,** he was replaced by **Greg Martin** without any **adverse effect on** the work to **be accomplished.**

# **4. DEVELOPMENT** OF **PERFORMANCE PREDICTION soFrWARE (TASK 2)**

The first software task was the **development** of an image evaluation **program to model** the detector **scan output. The** high **frequency surface errors** had to **be** taken **into account** as surface scattering. The **geometric ray trace result obtained by GRAZTRACE** had also **to** be convolved with the scattering **data** in **the detector** scan **model.**

The convolution program CONVOLVE is an image analysis software **package.** With the CONVOLVE and GRAZTRACE programs, the **performance** of an x-ray system **can** be predicted through modeling of various detector scans. The **program** convolves the x-ray source distribution, the GRAZTRACE image data and the mirror surface **scattering** data. The

- b. File exist check has been **added** to **the program.** In **the** "restore" command, **the file** check will tell the user to retry if the **file** does not exist. In the "save" command, the file check will notify the user to either overwrite or retry if the file already exists.
- c. EDI command common area *error* has been fixed.

I •

- d. **ZLI** command has **been added** to set the "zlim" **parameter.**
- e. **Help** file **access** from any directory has been **provided** by defining the full **path.**
- Parameter entry **order** in multi-field **commands has** been reorganized to have a **uniform**  $f_{\cdot}$ format.
- g. Inquiry command has been enhanced to allow the users to check all multi-dimensional data at any level.
- h. Sequential file execution mode has been implemented to allow the command mode GRAZTRACE to perform macro and batch running.
- Temporary file for the built-in editor now has a random file name to prevent the error i. caused by multiple execution of the program in the same directory.
- j. SES and OUT commands have been added to save the executed **commands** and **output** text to files. ECH command has also been added to echo the command input.
- k. Recover feature has been **added** to allow the user *to* recover the **whole** session after an abnormal termination of the program.
- Source **codes** and help file have been put into SCCS (source code control **system)** to  $\mathbf{L}$ monitor the changes, and to protect them from accidental deletion. Now **several people** can work on the code development without interfering with each other.

**A** general purpose translation program has been completed to convert the output data **files** of finite element analysis programs such as NASTRAN and COSMOS/M to GRAZTRACE deformation file (dfm file). This translation program can accept data in the form of standard output files or list files, and **provides** the flexibility of using randomly spaced grid **points** for FEA *Also,* there is no restriction on the number and order of node points. When the translation program is executed, the user can interactively perform coordinate transformation, origin shift and scaling and axial length changes. *This* translation **program** was tested and evaluated for predicting the effects of structural distortions for the Solar X-ray lmager (SXI) **electroformed** mirror

A similar scheme will be used for developing a translation program to convert the surface metrology data to a format compatible for GRAZTRACE input. A meeting was held at MSFC *to* discuss the interface of metrology data with the GRAZTRACE program. MSFC

CAONAH

 $\ddot{\cdot}$ 

# SOFTWARE FOR AXAF-I PERFORMANCE ANALYSIS

 $\ddot{\phantom{a}}$ 

 $\bar{1}$ 

 $\overline{\phantom{a}}$ 

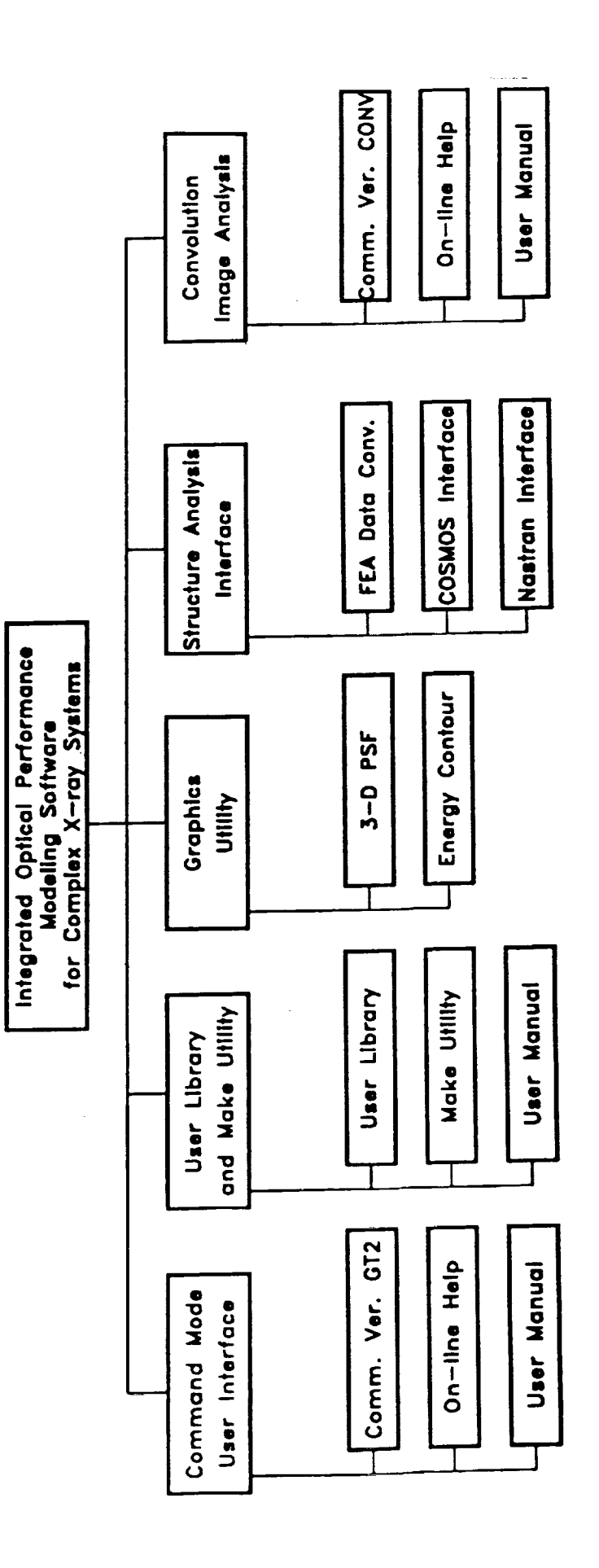

AA: 0201/94<br>AXAF:/toview.294

 $\ddot{\phantom{0}}$ 

**7**

origin and content. Documents having **the** same classification code are further ordered by date.

In addition to the classification guide, there are two other appendices. Appendix B contains a list of 234 abbreviations related to the AXAF **project.** Appendix C contains a list of 383 acronyms, also associated with the AXAF project.

#### **Data Files**

Initially it **was** thought that some automated method **could be** developed, using the **powerful** UNIX operating system utilities for (text) pattern searching and **processing,** to **standardize** the existing data files. However, the non-uniformity of the data files coupled with the fact that the actual documents themselves were in disarray soon made it **clear** that the best approach to establishing the database and organizing the documents would be to start from ground zero.

Once **the work of creating** a standard format for the **new** data **files** and writing the **database** program wa\_ done, work on establishing the data files commenced. The work **on** the data files began by pulling all of the documents from a particular company out of its filing cabinet. *The* documents were then sorted and entered into the database. Then, **each** document was placed in its own manila folder with a new detailed label and re-filed. Once all **of** the documents from one company were completed, the process was repeated for the documents from another.

#### **P\_sent State of the Database**

Work **on** entering the documents into the database **has** slowed, in part, **because** the UAH person is also working on another contract with Dr. Amzajerdian and Mr. Gary Spiers.

As of the date of this report, documents from five of the nine active AXAF files have been entered into the database and organized: TRW, Inc., Science Instruments, OCLI, Eastman Kodak Co., and SAO.

Currently, the documents from Schott Glaswerke are being **entered** into the database. The four remaining files whose documents have yet to be entered and subsequently re-filed are HDOS, Project (MSFC), TMA (Technology Mirror Assembly, an AXAF predecessor), and *AXAF* S (spectroscopic). There are, as of yet, no documents associated with an eleventh and inactive file which is for Ball Aerospace, Inc.

9

# **APPENDIX 1**

 $\hat{A}$ 

 $\bar{\epsilon}$ 

# **CONVOLVE User Manual**

**Command Mode X-ray Image Analysis Program**

#### **Section 1. INTRODUTION**

Command Mode CONVOLVE allows the users to interactively use the convloution **program** in image analysis through various detector scans modelling. The command structure and format are the same as those in command mode GRAZTRACE. Commands cover input selections, control commands, and scans modeling.

#### 1.1 Command **summary**

More than 30 commands have been furnished in the command interpreter.

#### *lnput selections:*

 $\epsilon$ 

IMF define image ray data file nam

EEF define scattering distribution file nam

CNV convolve imaging and scatering dat

#### *Conttvl corn m ands.*

EXI exit the program

CAN cancel all the options

SYS operating system shell

*hnage* analysis:

SCA scanare

GRD grid sca

WIN write intensity file

BLB block bounded energy distributi

#### **Section 2. SAMPLE SESSION**

**This** section **contains** a detailed and realistic "sample session" **in** CONVOLVE command mode. **This** sample session will give user a quick start to become familiar with CONVOLVE program.

The progam can be invoked by typing CONV. The command mode prompt CONVOL> will show up. Key in any command interactively, followed by a carriage return <Enter>. To quit the program, use the Exit command. The program will prompt the user to confirm exiting the program.

zeus{chen}49>conv

\*\*\*\*\*\*\*\*\*\*\*\*\*\*\*\*\*\*\*\*\*\*\*\*\*\*\*\*\* IMAGE ANALYSIS \*\*\*\*\*\*\*\*\*\*\*\*\*\*\*\*\*\*\*\*\*\*\*\*\*\*\*\*\*

 $\hat{\mathcal{C}}_{\text{in}}$ 

CONVOL>IMF **sxi3.gtray** ! select input image file Read in scattering file sxi3.gtray

1 ray intercept file: sxi3.gtray

 $\ddot{\phantom{a}}$ 

rays 20000 energies 4 net z shift 0.0000000000000000E+00 input focal length 0.6573753635237400E+03 comments 20

energy values:  $1 \qquad -0.10000000000000000E+01$ 

2 0.2770000000000000E+00

weight total 0.1687263016540063E+03 weight average 0.8436315082700317E-02 weight rms 0.1529528425530240E-03 wmin= 0.8164165942176118E-02, wmax= 0.8693121510592393E-02 CONVOL>EEF sxi.mod.eeout ! select input scattering file Read in scattering file sxi.mod.eeout

 $\alpha$  ,  $\alpha$  and  $\alpha$ 

ascii encircled energy file: sxi.mod.eeout

ee values 380 assumed focal length 0.6573753635237400E+03 energy 0.2770000000000000E+00 comments 5

sxi similar to sxt case 3

core reduced to 2.06 arc seconds rms diameter

(design spreading of on-axis image removed)

psd down to 0.05 cyc/mm

d.e.zissa, october I, 1992

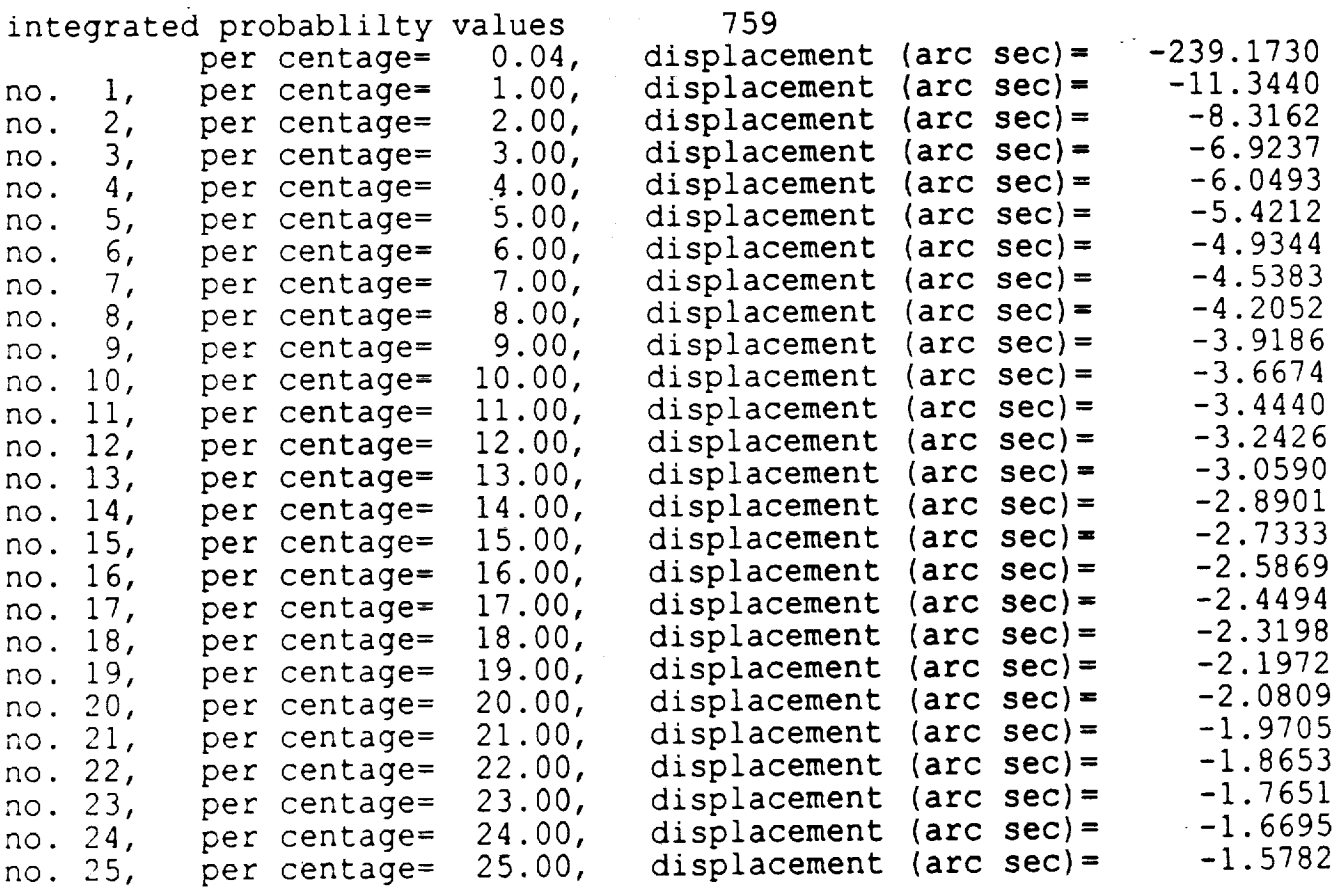

ាចំណុច per centage= 80.00, displacement (arc sec)=<br>per centage= 81.00, displacement (arc sec)= displacement (arc sec)= 2.0809<br>displacement (arc sec)= 2.1972 no. 80, no. 81, per centage= 81.00, displacement (arc displacement (arc sec) =  $2.3198$ no. 82, per centage= 02.00, displacement (arc displacement (arc sec) =  $2.4494$ no. 83, per centage= 03.00, displacement (arc  $\frac{360}{2.69}$ no. 84, per centage= 04.00, displacement (arc  $\frac{360}{2.73}$ per centage= 85.00, displacement (arc sec)=<br>per centage= 86.00, displacement (arc sec)= no. 85,  $\frac{333}{200}$ per centage= 86.00,<br>per centage= 87.00, no. 86,  $\frac{3.80}{2.05}$ per centage= 87.00,<br>per centage= 88.00, no. 87,  $\frac{3.05}{2.04}$ displacement (arc sec) =  $3.2426$ <br>displacement (arc sec) =  $3.4440$ no. 88, per centage= 88.00, displacement (arc displacement (arc sec)= 3.4440<br>displacement (arc sec)= 3.6674 no. 89, per centage= 89.00, displacement (arc no. 90, per centage= 90.00, displacement (arc displacement (arc sec) =  $3.9186$ no. 91, per centage= 91.00, displacement (arc per centage= 92.00,<br>per centage= 93.00, displacement (arc sec) =  $4.2052$ no. 92,  $\frac{360}{200}$   $\frac{120}{20}$ no. 93,  $\frac{360}{100}$ per centage= 93.00, displacement (arc no. 94, per centage= 94.00, displacement (arc  $\frac{360}{424}$   $\frac{1133}{42}$ per centage= 95.00,<br>per centage= 96.00, no. 95,  $\frac{3eC}{12}$   $\frac{5.42}{12}$ displacement (arc sec)=  $6.0493$ <br>displacement (arc sec)=  $6.9237$ no. 96, per centage= 97.00, displacement (arc sec)= no. 97,  $\frac{366}{221}$ per centage= 97.00, displacement (arc no. 98, per centage= 98.00, displacement (arc  $\frac{366}{24}$  = 8.31624 no. 99,  $\frac{360}{1000}$ ,  $\frac{11}{100}$ per centage= 99.00, displacement (arc per centage= 99.96, displacement (ar  $s_{\text{c}}$ CONVOL>ENE ? ! check energy point iener = 2 CONVOL>IMA ? ! Check image point  $ima = 1$ CONVOL>CNV ! perform convolut CNV>GO ! execute the opti iener= 2 5 nmult = csig2= 0.0000000000000000E+00<br>ysig2= 0.0000000000000000E+00 0.000000000000000 asig  $X$ Sig 0.000000000000000  $\frac{1}{2}$  $( 0.1000000000000$  $0.0000000000000$ ugau xlen2= 0.0000000000000000E+00, ylen2= 0.0000000000000000E+00 0.0000000000000000E+00) urect= ( 0.10000000000000 0.0000000000000000g+00 diam2= CONVOL>SCA ! scan area SCA>GO scanarea out scan direction ( 0.1000000000000000E+01, 0.0000000000000000E+00) scan length for centroid calculation 0.3187045698606638E+00 scan width 0.3187045698606638E-01 energy flag 2<br>centroid ( -0.1594535593398104E-05, 2  $\text{centroll}$  ( -0.1594535593398104E-03, 0.87075133900327 total weight in full scan  $\frac{1}{2}$  0.5015519716534 unweighted points in full scan  $\frac{945}{3}$ fraction of weight for centroid calculation 0.9999968162553 CONVOL>GRD ! grid scan GRD>GO lgrdscn rectangular detector scan<br>19 x points and 19 y points 19 x points and 19 y point <sup>X</sup> full width of scan points 0.1800000000000000E+00

0.046 0.008 0.0 02 0.001 0.000 0.000 -0.000 0 .000 0.000 y= -0.020 0.000 0.000 0.000 0.000 0.000 0.000 0.001 0.003  $0.009$   $0.013$ 0.009 0.003 0.0 Ol 0.000 0.000 0.000 0.000 0 .000 0.000 y= -0.030 0.000 0.000 0.000 0.000 0.000 0.000 0.000 0.001 0.002 0.002 0.002 0.001 0.0 O0 0.000 0.000 0.000 0.000 0 .000 0.000 y= -0.040 0.000 0.000 0.000 0.000 0.000 0.000 0.000 0.000 0.001 0.001 0.001 0.000 0.0 O0 0.000 0.000 0.000 0.000 0 .000 0.000 y= -0.050 0.000 0.000 0.000 0.000 0.000 0.000 0.000 0.000 0.000 0.000 0.000 0.000 0.0 00 0.000 0.000 0.000 0.000 0 .000 0.000 y= -0.060 0.000 0.000 0.000 0.000 0.000 0.000 0.000 0.000 0.000 0.000 0.000 0.000 0.000 0.000 0.000 0.000 0.000 0 .000 0.000 y= -0.070 0.000 0.000 0.000 0.000 0.000 0.000 0.000 0.000 0.000 0.000 0.000 0.000 0.000 0.000 0.000 0.000 0.000 0 .000 0.000 y= -0.080 0.000 0.000 0.000 0.000 0.000 0.000 0.000 0.000 0.000 0,000 0.000 0.000 0.000 0.000 0.000 0.000 0.000 0 .000 0.000 y= -0.090 0.000 0.000 0.000 0.000 0.000 0.000 0.000 0.000 0.000 0.000 0.000 0.000 0.000 0.000 0.000 0.000 0.000 0.000 0.000 CONVOL>BLB ! blocked bounded energy distribution BLB>GO  $\tau_{\rm in}$ iblockbed bounded energy distribution

scan width 0.5000000000000000E-02 center ( -0.1594535593398104E-05, 0.8707513390032706E-14) scan direction ( 0.1000000000000000E+01, 0.0000000000000000E+00) normalization 0.5015319716534087E+03 energy flag 2

bed values:

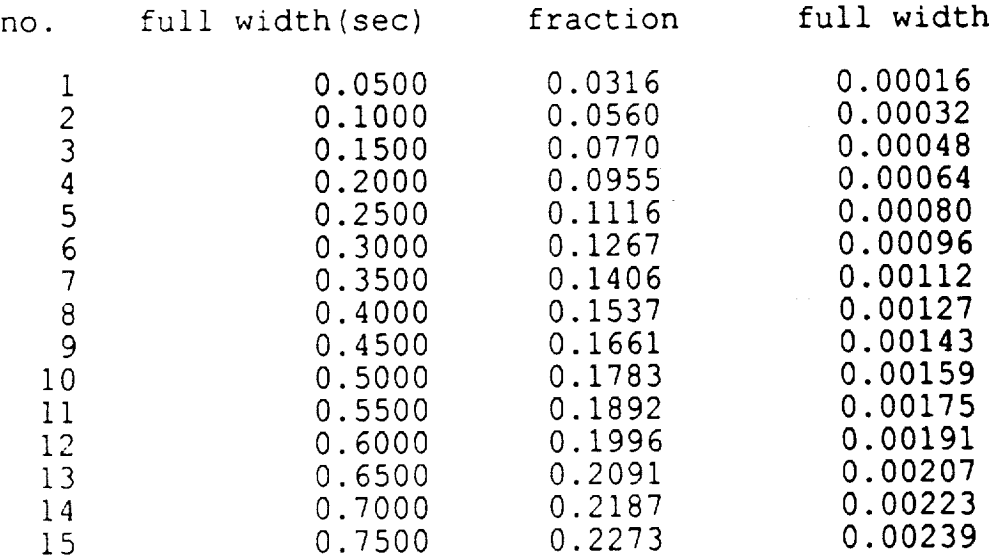

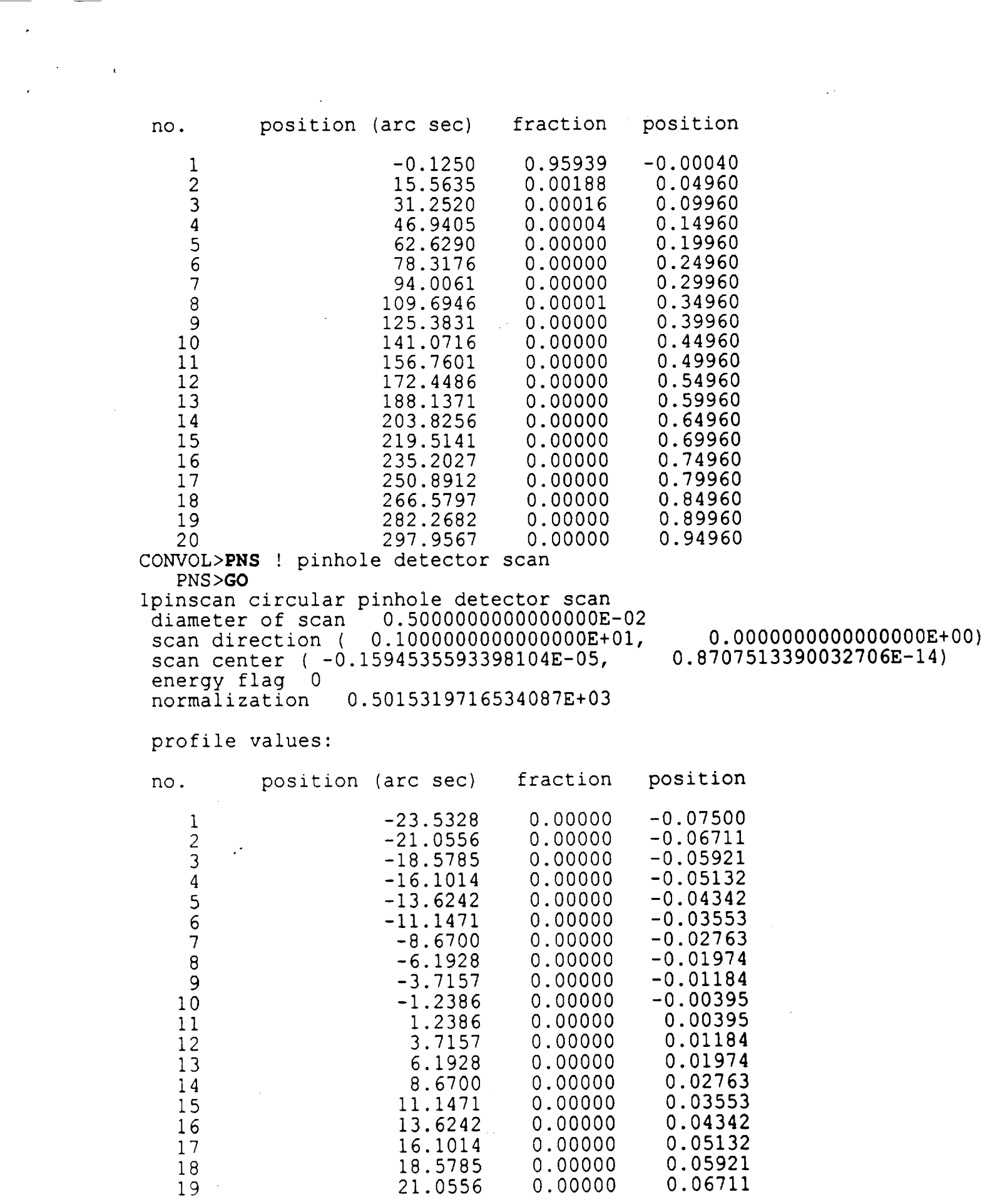

 $\mathcal{A}^{(1)}$  .

 $\mathcal{L}^{\text{max}}_{\text{max}}$  and  $\mathcal{L}^{\text{max}}_{\text{max}}$ 

 $\ddot{\phantom{0}}$ 

 $\overline{\phantom{a}}$ 

**Contract Contract Contract** 

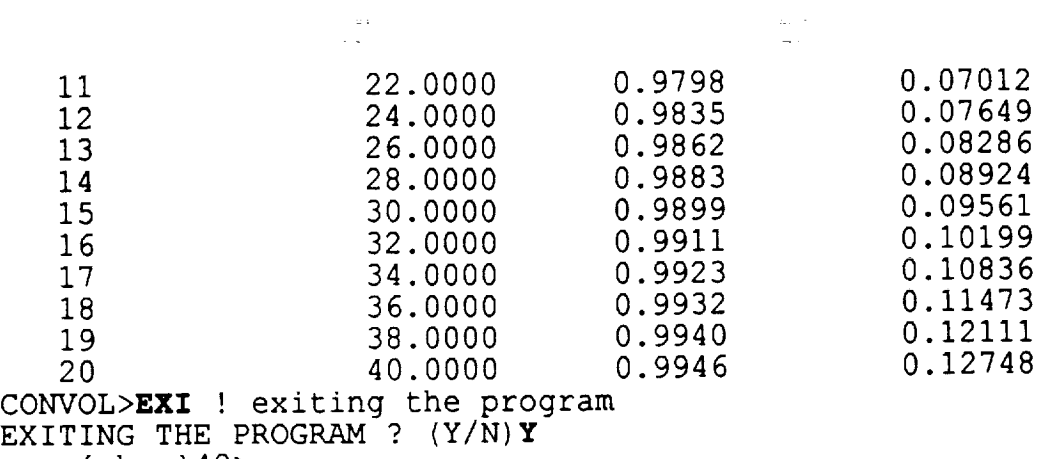

 $\epsilon$ 

zeus{chen}

Ŷ,

J.

 $\frac{1}{2}$ 

# **INPUT SELECTIONS**

**Select input data.**

 $\sim 10^{-11}$   $\alpha$ 

 $\mathbf{r}$ 

# **COMMAND MNEMONICS**

# **IMF EEF CNV**

# **THE** TASK- **Define Image ray data file name**

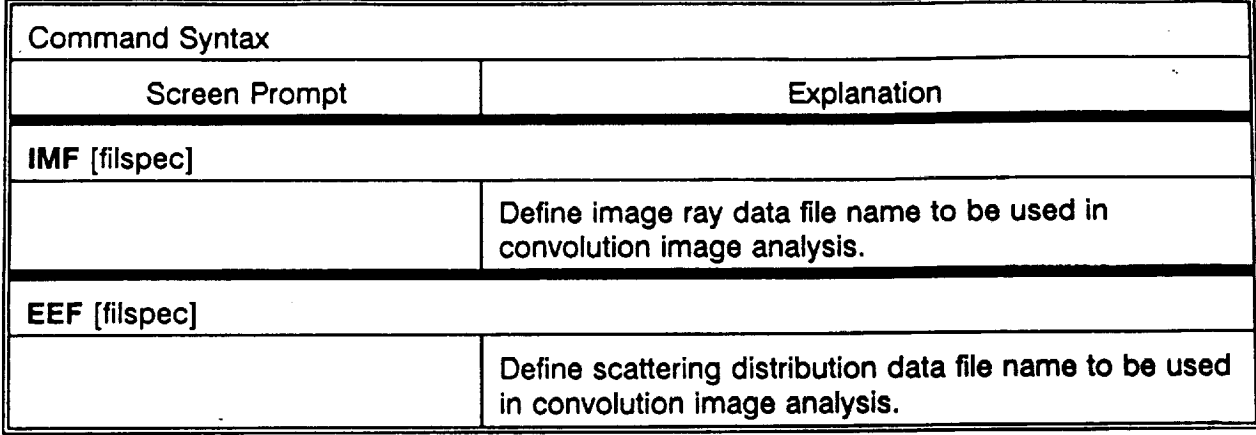

# **CONTROL COMMANDS**

# **COMMAND MNEMONICS**

 $\mathbb{R}^2$ 

÷,

 $\mathbf{r}$ 

**? GO CAN SYS EXI**

# **:)ATA INPUT DESCRIPTION**

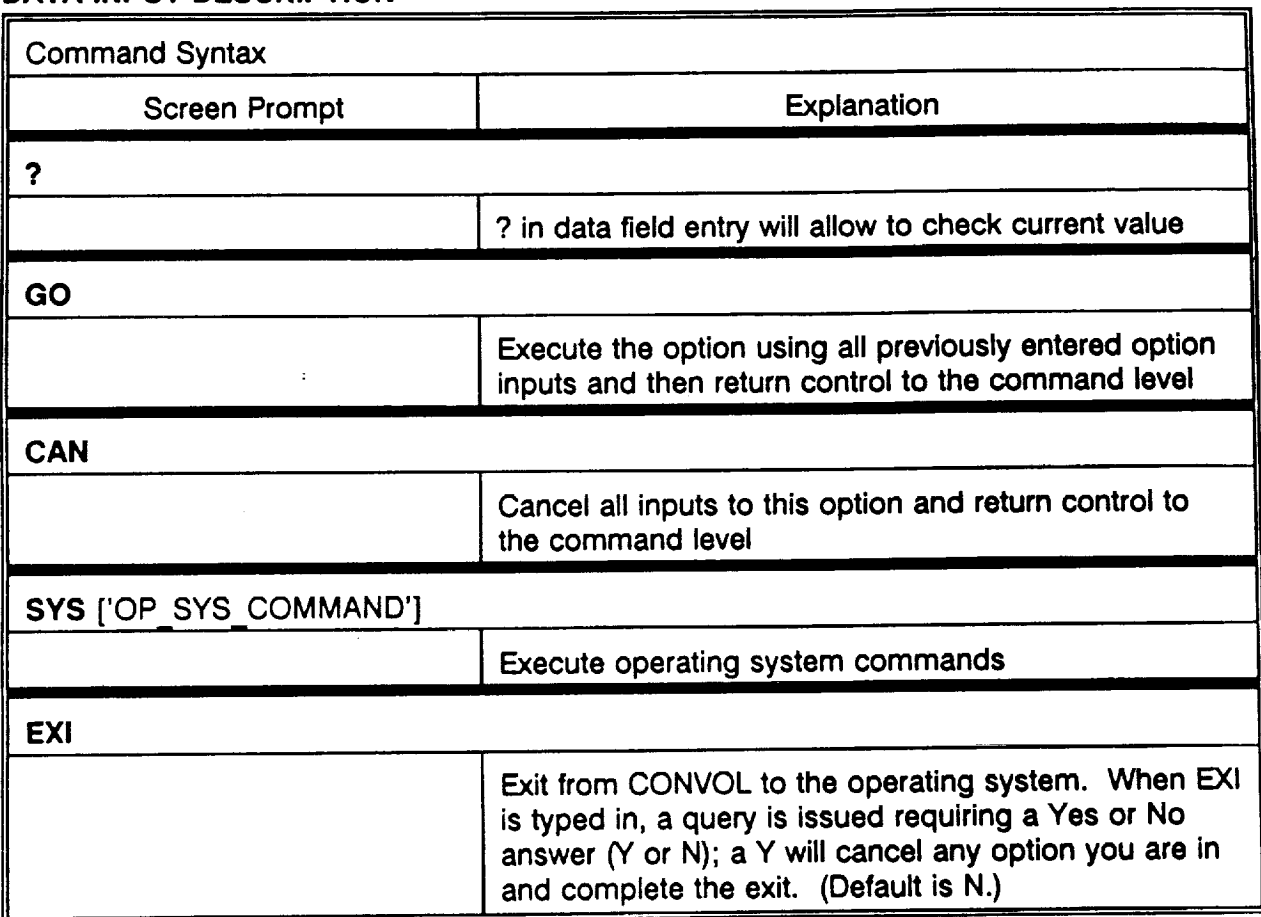

ă.

# CONVOLUTION (CNV)

CNV**convoIves scattering distribution with ray distribution.**

#### **COMMAND MNEMONICS**

 $\bar{\phi}$ 

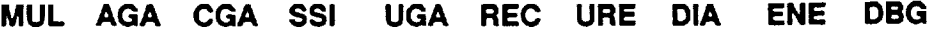

#### **DATA INPUT DESCRIPTION** r,

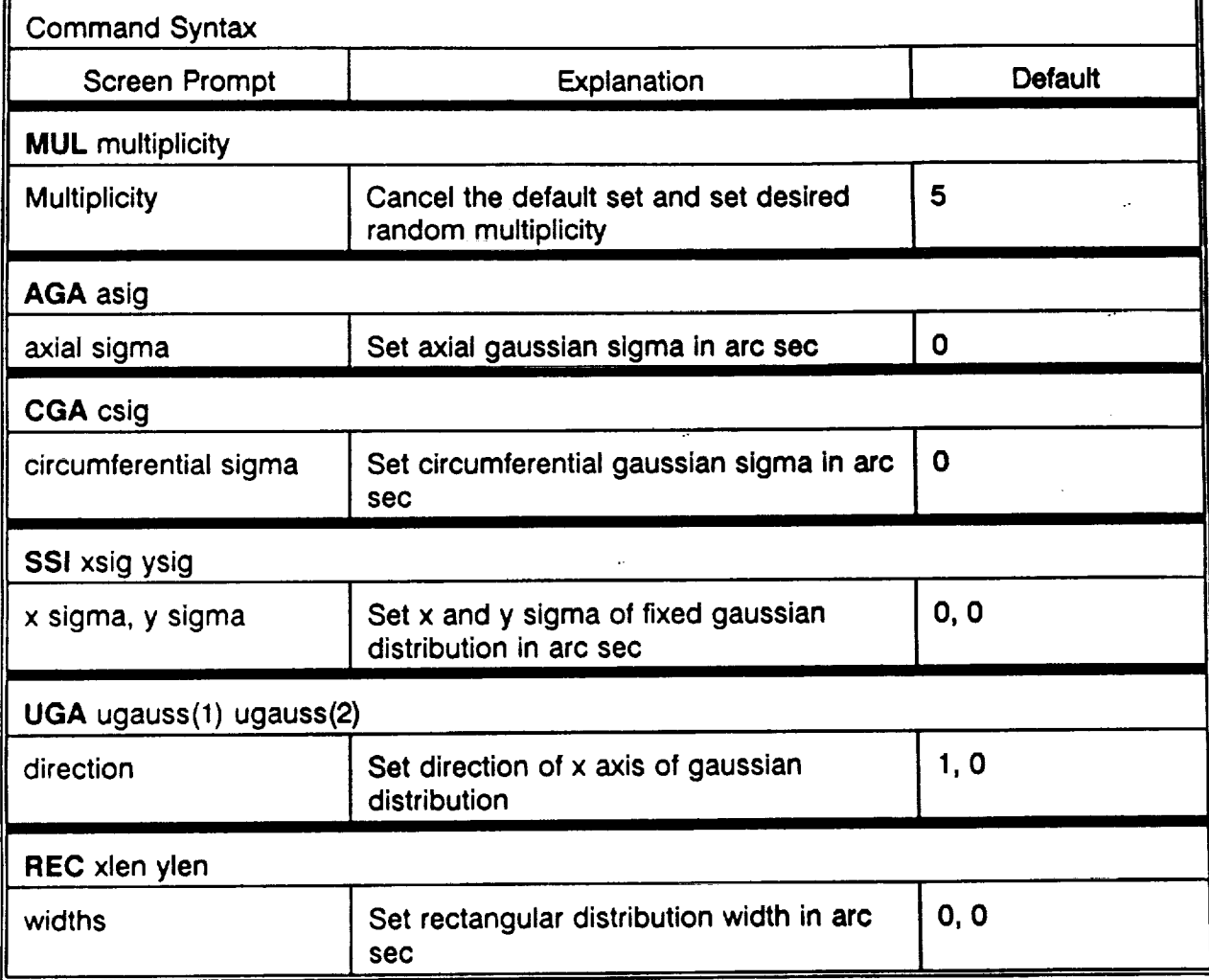

¥.

# **SCAN AREA (SCA)**

 $\omega$ 

SCAfind **centroid and normalization of scan**

 $\epsilon$ 

# **COMMAND MNEMONICS**

 $\langle \cdot, \cdot \rangle$ 

 $\mathcal{F}(\mathcal{F})$  , and  $\mathcal{F}(\mathcal{F})$ 

**USC SLE DSI** ENE

# **DATA INPUT DESCRIPTION**

 $\mathcal{L}^{\pm}$ 

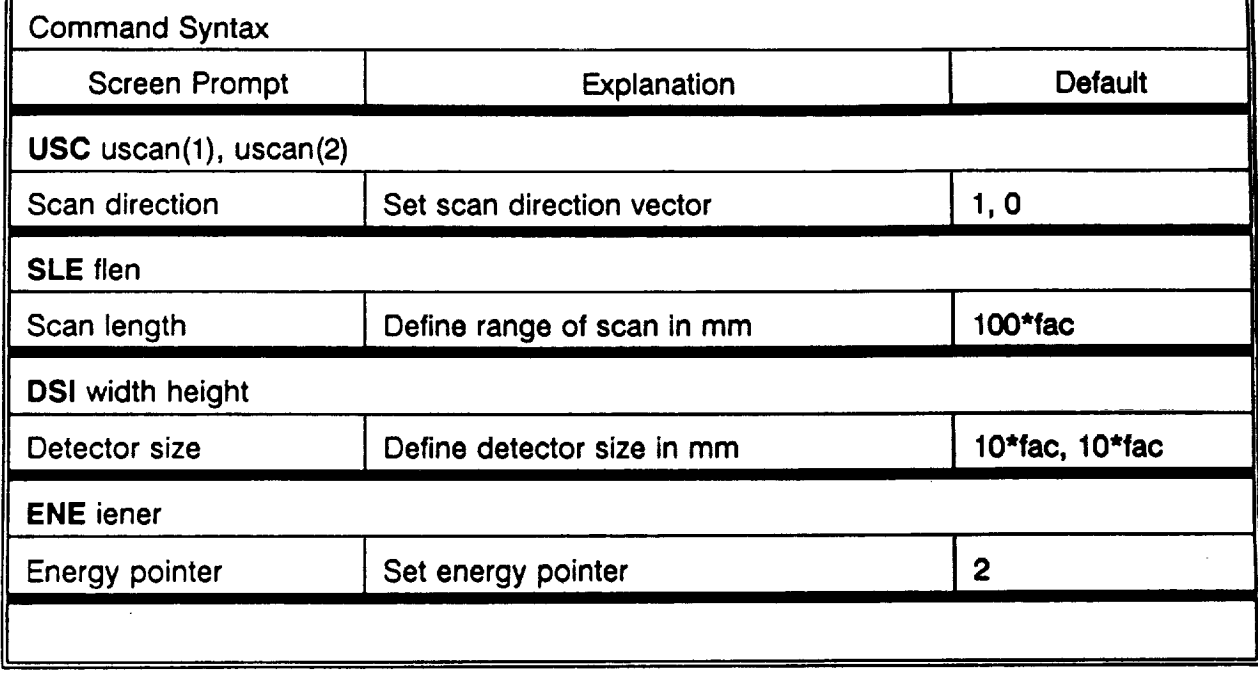

 $\mathcal{F}_{\mathcal{A}}$ 

 $\Box$ 

# **PRINT INTENSITY (WIN)**

**WIN prints out grid of intensity values.**

## **COMMAND MNEMONICS**

 $\mathcal{F} = \{ \mathbf{r}_1, \ldots, \mathbf{r}_N \}$ 

 $\mathbf{r}$  .

 $\frac{1}{2}$ 

**NGR WGR**

# **DATA INPUT DESCRIPTION**

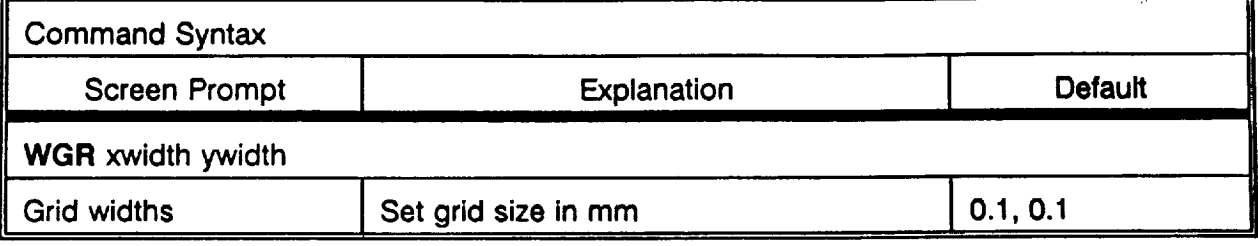

 $\omega_{\rm{eff}}=10$ 

 $\sim 10^{-1}$ 

BLS block scan

— 

 $\mathcal{F}(\mathcal{F})$  and  $\mathcal{F}(\mathcal{F})$ 

 $\star$ 

# **COMMAND MNEMONICS**

**NPTS DSI SLE CEN USC NOR ENE**

# **DATA INPUT DESCRIPTION**

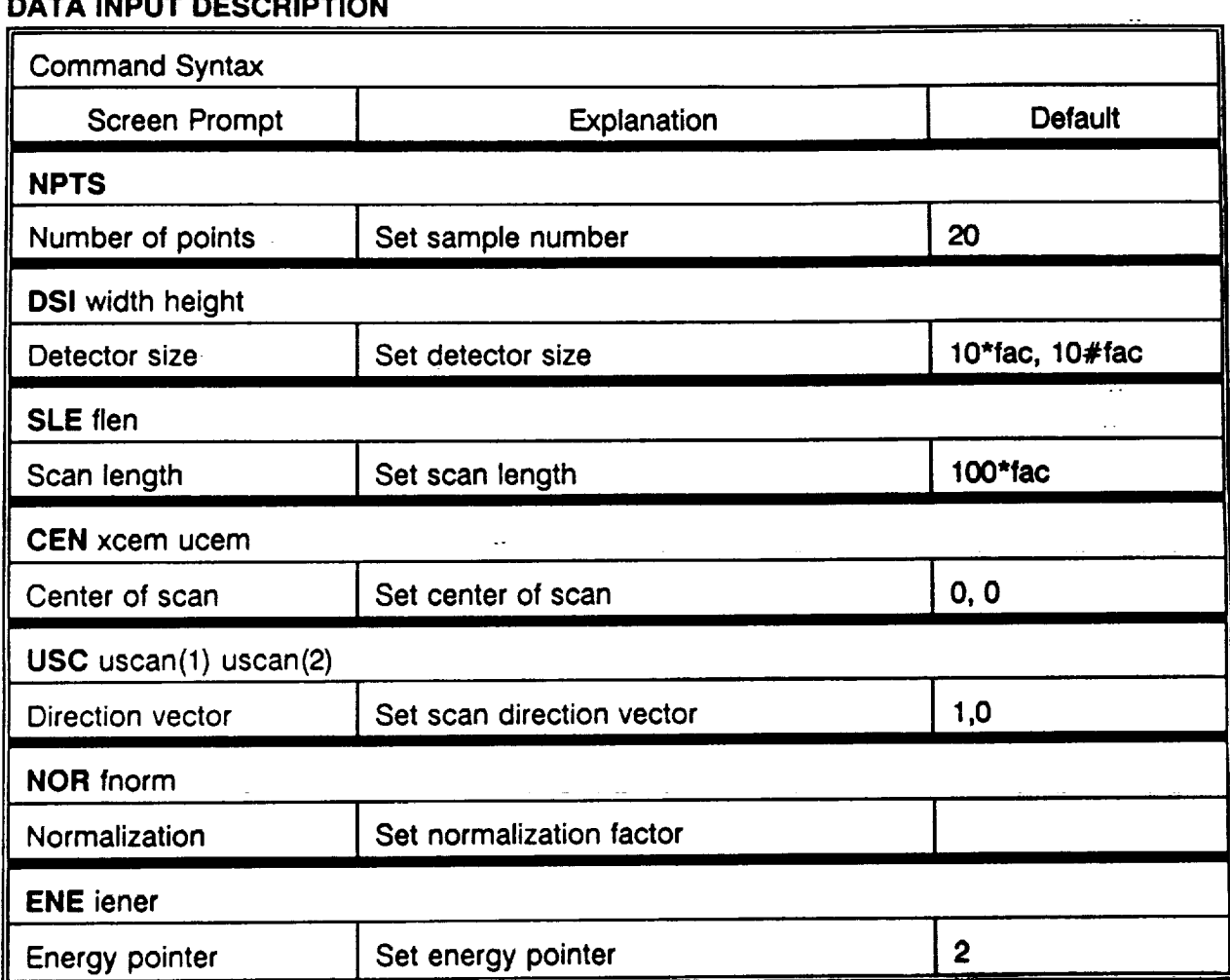

 $\ddotsc$ 

**CONVOL**

**,J**

# **PINHOLE SCAN (PNS)**

 $\sim 10^7$ 

**PNS scans pinhole detector**

**4**

 $\hat{\gamma}$ 

 $\bar{z}$ 

 $\tilde{\phantom{a}}$ 

 $\boldsymbol{x}$ 

# **COMMAND MNEMONICS -.**

**NPT DIA CEN USC NOR ENE**

# **DATA INPUT DESCRIPTION**

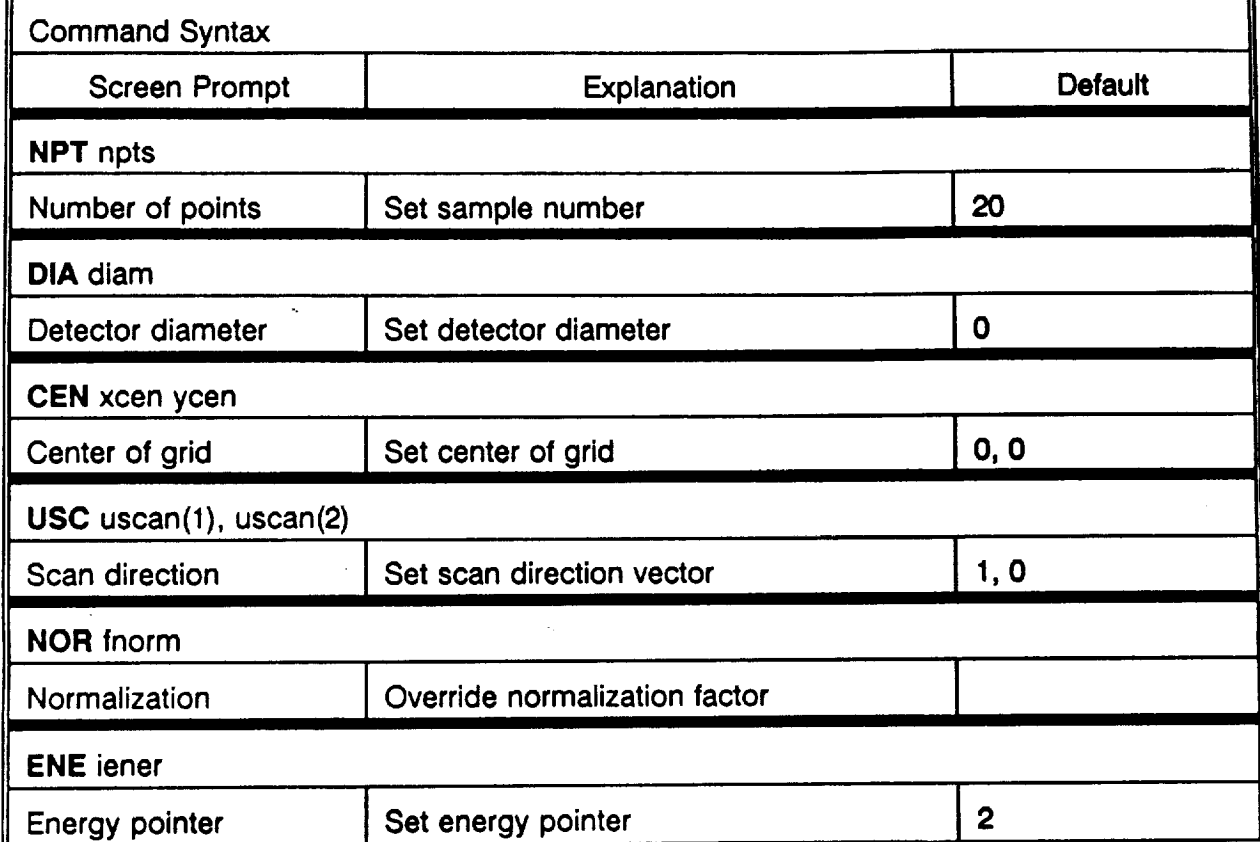

 $\mathcal{C}_{\mathcal{A}}$ 

**CONVOL**

# INTERCEPT SHIFT (SHI)

SHI shifts ray intercepts in axial (z) direction and updates net shift value

# **THE TASK- Intercept shift**

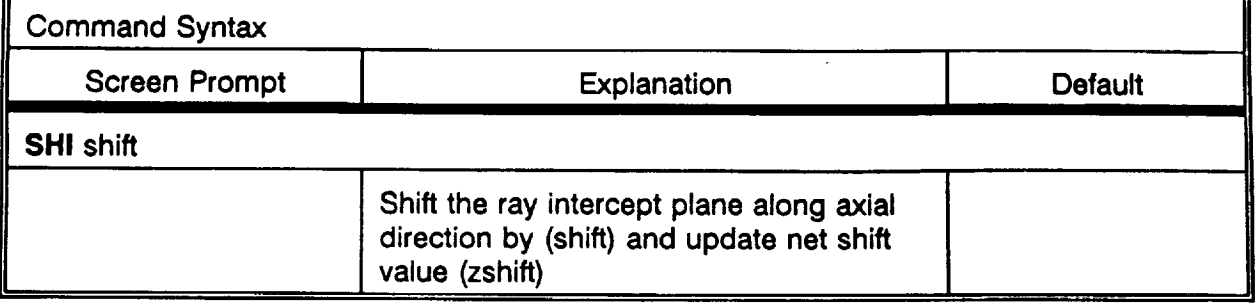

 $\begin{aligned} \mathbf{C}^{(2)} & = \mathbf{C}^{(2)} \mathbf{C}^{(2)} \end{aligned}$ 

**CONVOL 3-X**

 $\sim$ 

# **APPENDIX 2**

w

 $\mathbf{x}^{(i)}$  and  $\mathbf{x}^{(i)}$ 

# **AXAF DATABASE USER'S GUIDE**

 $\mathcal{L}^{\text{max}}_{\text{max}}$ 

#### **OVERVIEW**

alar taf

كياساته

*The* AXAF database **program allows you** to both **search** the AXAF data files **for** information **related to a** specific **key word or time (period), and to add new entries** to the AXAF data files. **In order to use** the database, **you must** first **change to** the **directory** named **AXAFDB. Then type** "axafdb<RETURN>." The database **program will guide you** from there.

#### **GENERAL**

The **data** files **donor contain** the actual **documents. Rather,** "header information" **(the** date, the title, the location, and the filing order of the document) is stored in the data files in one line **records. Utilizing this header** information **allows for quick,** automated searches **through large** numbers **of documents.** Many abbreviations and **acronyms are used in** order **to** fit **as much of** the *title* **information** as **possible** into **each** data **record. A list of** abbreviations **may be found** in **Appendix B** and **a list of** acronyms may be **found** in **Appendix C.**

## I.IMITATIONS OF **THE** DATA SEARCH & RETRIEVAL FUNCTION

The **data search** and retrieval **function** takes the **key** word that **you enter,** which is simply a **character** string representing a word, word **fragment, acronym, abbreviation,** date, or **etc.,** and **searches** the **data file you** specify for an **occurrence of** that string, **either** alone or **within a larger** string.

**However,** the search and **retrieval** function **cannot** perform multi-level **searches. For example: Say you want to** find **all** the **documents** in the **Smithsonian Astrophysical Observatory** (SAO) **files on** the **X-ray Detection System. Entering** "XDS<SPACE> **SAO<RErURN>" when** the search **and retrieve function prompts you for a key word will return an error.**

**See SUGGESTIONS** ON **SEARCHING for a complete discussion of search methods.**

#### **MAIN** DATABASE **MENU**

When the AXAF database program is run, the main menu **will appear** which **looks like** the **fol**lowing:

#### \*\*\* AXAF database \*\*\*

Do you **want to:**

 $\pm$ 

- 1. Search **the** database
- 2. Update the database
- **3.** Quit the database

Enter the **number of your selection...**

At the **prompt, enter**the number **corresponding to**the function**you** wish **to** perform.

## SORT THE **FINDINGS** ALPHABETICALLY OR CHRONOLOGICALLY

**Next, you will be asked if you** want **the findings of** the **search sorted chronologically, with** the **most** *recent* **date last, or alphabetically. If you want** the **findings sorted chronologically, enter** "C." **To have** the **findings sorted** alphabetically, **enter "A."**

## DISPLAY THE **FINDINGS**

**The** program **will** search the **specified** data **file for** the **character string** you entered. **Then it will sort its findings in** the **format you** indicated **and** display them. **The findings will** be **displayed** one **screen at a time. To get** the **next** screen of the **findings to display, press** the **SPACE bar** once. **To see just the next** line of the **findings, press** the RETURN **key** once. **If** you **wish to** stop **displaying** the **findings in mid stream, press** the **"Q" key.**

#### **PRINT THE FINDINGS**

**When all** of the **findings for** a particular **key** word **have been** displayed or when **you** abort **the** display **process by** pressing the **"Q" key, you will be asked if want** a **hard copy of** the **findings. If so,** enter **"Y".and** the **findings will be** printed **on** pvenus. If **you** elect **not to have** the **findings printed** out, enter "N."

#### **SEARCH AGAIN**

**Next, you will be asked** if **you** want **to search on** another **key** word. **If not,** enter **"N." If-so, enter** "Y" and **you will** also **be** asked **if you** want **to search** the same data **file.** If **you want to search** the **same** data **file, enter** "Y." **If not,** enter "N" **and you will be shown the** data **file menu again and asked to select** a **new file to search. Finally,** you **will be** .asked to enter **the key** word **for the new search** and the process will **start over.**

#### SUGGESTIONS ON SEARCHING

There are **a** number **of** ways which you can **search** the database **for information. You can** search by **document** date, **classification code,** title, **or location. You** may **also search for** a **word, word fragment, abbreviation, or acronym occurring** in **the information for which you are looking.**

#### SEARCHING **BY** DATE

**Each document** in the database has **a** date. The **dates** are **of** the **format yearmonthday (i.e. for** a document whose date is June 14, **1994,** the **date in the** database **for** that **document would be 19940614 where 1994 is** the **year, 06** is the month, and **14 is the** day). **If** you **know any** pm **of the** date **of** the **document** or **documents you want** to **find,** then, **when you are prompted to enter the** key **word, enter a year (e.g. 1993), or a** month **(e.g.** 199312 **for December 1993),** or a **day (e.g. 19931229 for December 29, 1993),** and the **database will return information on all the documents which fall** into that particular **time frame.**

If you know a key word, such as "MIRROR," that is in the title of the document or documents **you are searching for, typing** "M]R<RETURN>" **when you** are **prompted to enter** the **key word for the** \_rch **will direct the database** to **display information on all** the documents **whose** title con**tains** the string **"MIR."**

#### DATA UPDATING FUNCTION

**The** database **data updating function allows you to catalog information about old or new AXAF** documents **into** the database. You **will be** prompted to **enter four** (4) **items of information about** the **document you** are cataloging: the **FILENAME,** the DATE, **the** CLASSIFICATION CODE, and the *TITLE.*

**After entering** the **items, you** will be **shown** the **new entry and** asked **to confirm** whether **or not it is correct.**

**Finally, you will** be asked **if you** want **to add** another **enu'y to the current** data **file or** to another data file. **If you want to add** another **entry to** the **current** data file, **you will be returned to** the **place where you are prompted for** the date **of the document** and the **process will continue from there. If you want** to **add entries to** a **different** data file, **you will** be **returned** to **the** file **menu where you can** select a **different** file to **update and** the **whole process will repeat** from there.

*The* **most important thing to remember when adding new enu'ies is to insure** that they **are entered** accurately. **You will have two opportunities to review** the **items of each entry. The** first **time will** be **just after you enter a particular item of information.** The second **time will be just** before the **new entry is** added to the database, **where you will** see the **complete entry as it will** appear in the data files.

#### **FILE NAME**

**The** data **updating function** first displays a **menu of the** individual data **files, molt all of which** are directly associated with a company working on the AXAF project. There are at present eleven **(11) individual data** files. **The menu look like this:**

#### SELECT **A FILE** TO **UPDATE**

I.**AXAF** BALL **2.AXAF** HDOS **3.AXAF KODAK** 4. **AXAF** OCLI **5. AXAF** PROJ **6. AXAF** S **7.AXAF SAO 8.** AXAF **SCHOTr** 9. AXAF SI I0. AXAF TMA I i. AXAF TRW

Enter the **number of your** selection...

## **TrrLE**

**In this section you are prompted for the title of the document. The** title **will be, at most, forty (40) printingcharacters. (Printingcharacters** are **alphanumerics, underscores,** hyphens, **and etc.) The letters used** must be all **capita]. You should use** the **abbreviations and acronyms listed in Appendices B and C in order** to **fit as much of** the **title as possible into** the **entry. Once** the title **is entered,** the **program will echo it to you for** confirmation. **If it is** correct, **respond by entering** "Y." **If** the title **is incorrect, enter** "N" **and you will** be **asked to enter** the title again. **If an error occurs, simply heed** the **error message and re-enter** the title **accordingly. Use** the **scale on** the **line just above** the **prompt to gauge how many characters you have typed.**

**It is** important that the words which **are completely spelled out** are **spelled correctly. Otherwise, when using** a **particular word for** a **search, you will not** be **able to find information on a document which** contains that **word** misspelled.

#### **VERIFYING & ADDING**

**Now,** the **complete new entry is presented to you just** as **it will** appear in **the data** file. **This** is the **last chance to** abort **adding** the **entry to** the data **file. You will** be **asked to** confwrn **that the** entry is correct and that you desire to add it to the data file you specified. If you want to add the **entry, enter** "Y." If **you decide** not **to add** the **new entry, enter** "N."

#### **MORE DATA**

**Next, you wiU** be **asked if you** want **to add** another entry **to** the data file you are **currently updating. If** so, enter "Y" and the **program returns to** the **DATE** section and begins asking **you for information about** the **new** entry. If **you are done adding information to the current** data **file,** enter "N" **and you will** be asked **if** data **is to** be added **to** another **file. If you want to add** data **to** another **f'de,** enter "Y" and the **program returns to the FILE NAME section and asks you to select another** file to update. **If not,** enter "N" and **the program returns to** the **Main Menu.**

#### **MISCELLANEOUS**

**This section** contains **information on various** topics **not directly related to the operation of** the database.

# ltEMOVING **UNWA\_N'IED ENTRI\_-q** FROM THE DATA *FILES*

At **this time,** there **is no provision for deleting** unwanted entries **from the** database. **The only way to** do **this** is **to** textedit the individual data **file,** remove the **unwanted** entry **by "cutting" out** that **specific line,** and then **saving** the data **file.** You must **aLso do the same** to **the** master data **file.**

**Since** the **operating system keeps backup** copies **of files (denoted by** an "%" symbol **at the** end **of the** file **name), it** would be prudent **to remove** the **backup file from the disk once** you are through deleting entries. Otherwise, **you** will **be using almost twice the necessary disk space for** that **particular file.**

PRELIMINARY **DESIGN AUDIT** (PDA) VETA-II (V2) MIRROR BLANKS (MBL)

OPTICAL COATING LABOROTORY, INC. (OC) COATING PROGRAM (CP) CLEANING (CLNG) COATING (CTG)

AXAF PROJECT **(AP)**

**t**

AXAF SPECTROSCOPIC **(AS)**

**SMITHSONIAN** ASTROPHYSICAL OBSERVATORY (SA) FINAL REPORT (FR) **GENERAL** (OEN) FEA (FEA) *FLAT* **STUDY** (FS) FLEXURE MOUNT (FLEX) LAMAR (LAMAR) OSAC (OSAC) THERMAL PRECOLLIMATOR VIGNETTING **STUDY** (TPVS) HRMA (HRMA) VETA-I (VI) ALIGNMENT (ALGNMNT) BLUEPRINT (BLPRNT) **EXTRA** LESSONS (EL) FULL WIDTH HALF MAXIMUM (FWHM) X-RAY DETECTION SYSTEM (XDS) LEON VAN SPEYBROECK (LVS) MIRRORS **(MIR)** COATING & REFLECTIVlTY **(CTG)** CONTAMINATION (CONTAM) FABRICATION (FAB) METROLOGY (MET) SPECIFICATION (SPEC) *MIRROR* BLANK **(MBL)** MONTHLY REPORTS (MR) QUARTERLY REVIEWS (QR) SCIENCE INSTRUMENTS (SI) **TRIP** REPORTS (INCLUDING SCHEDULE **REVWS** & **MTGS) (TR)** HUGHES DANBURY OPTICAL SYSTEMS/PERKIN-ELMER **(HDOS)**

STRUCTURE& MECHANICAL SUBSYSTEM **(SM)** THERMAL CONTROL SUBSYSTEM (TC) **ELEC"IRICAL** & POWER SUBSYSTEM **(EP)** COMMUNICATION & **COMMAND** & DATA **MANAGEMENT** SUBSYSTEM **(CC) POINTING** CONTROL & **ASPECT DETERMINATION** SUBSYSTEM **(PA)** FLIGHT SOFTWARE **(FS)**

SCIENCE INSTRUMENTS **(SI)**

**FOCAL PLANE** SCIENCE INSTRUMENTS **(FPSI)**

**HIGH RESOLUTION CAMERA** & **LOW ENERGY** TRANSMISSION **GRATING OBJECTIVE** TRANSMISSION **GRATING (OTG)**

COMPAR - COMPARISON COMPUT - COMPUTATION CONCENT **=** CONCENTRATION CONFIG **-**CONFIGURATION CONST- CONSTANT CONT - CONTINUE / CONTINUATION CONTAM - CONTAMINIATION CONTING - CONTINGENCY CRCTNG- CORRECTING CRIT **=** CRITERIA CRITCL - CRITICAL CTG- COATING CVR **-** COVER CVRG- COVERAGE *CYL* - CYLINDER D DAT - DATA DB - DECIBEL (db) DC - DIRECT CURRENT (dc) DECONV - DECONVOLUTION DECR - DECREASE DEF - DEFINITION DEMO - DEMONSTRATION DESGN- DESIGN DET - DETECTOR DEV - DEVELOPMENT */* DEVICE DIA **-** DIAME'IER DIAG - DIAGONAL */* DIAGRAM **DICT- DICTIONARY DIFCLT - DIFFICULT DIST - DISTANCE DISTOR - DISTORTION DISTR - DISTRIBUTION DLVRY- DELIVERY DOC - DOCUMENT** */* DOCUMENTATION **DRWNG - DRAWING E** EFFCTV - EFFECTIVE **ELEM - ELEMENT** ENHANC - **ENHANCEMENT** ENV-ENVIRONMENT EQUIP- EQUIPMENT ESTIM- ESTIMATE EV - ELECTRON VOLT (eV) EVAL - EVALUATE, EVALUATION **EXEC** - **EXECUTIVE** 

i

MAT- MATERIAL MBL - **MIRROR BLANK MEAS** - MEASUREMENT **MECHAN** - MECHANISM MGMT- **MANAGEMENT** *MIR* - **MIRROR** MIRCLS - MIRROR CELLS MM - MILLIMETER (mm) **MODIF - MODIFICATION MTG** - MEETING **N NI-** NICKEL (Ni) **NMI** - **NAUTICAL** MILE **(nmi)** O **OB - OBSERVATORY** */* OBSERVATION OBSTR **- OBSTRUCTION** OPER **- OPERATING** */* OPERATION OVRVW - OVERVIEW **P PARAM- PARAMETERS P-E- PERK/N-ELMER PERF - PERFORMANCE PKG - PACKAGE PLSHNG - POLISHING PRECIS - PRECISION PRED - PREDICTIONS PRELIM - PRELIMINARY** PREP - PREPARE PRES - PRESENTATION PROC -PROCUREMENT PROCED - PROCEDURE PROG - PROGRAM PROP- PROPERTY **/** PROPOSAL PSI- POUNDS PER SQUARE **INCH** (psi) PT- PLATINUM **(Pt)** PUB - PUBLICATION **Q QLTY- QUAIXFY R** RECOM **- RECOMMEND** */* **RECOMMENDATION RED- REDUCTION** REDESGN **- REDESIGN** REF - REFERENCE **REL -** RELATED **REPL -** REPLICATION **REQ- REQUIREMENTS**

VERIF - VERIFICATION VIBR - VIBRATION VOL - VOLUME W WRKNG - WORKING X XLATION - TRANSLATION **XMHTAL - TRANSMITTAL XPORT - TRANSPORT** Y **Z** ZEROD **-** ZERODUR

 $\overline{1}$ 

**BER - BIT ERROR RATE** BMLY - BARE MIRROR LIFT YOKE BND - BEAM NORMALIZATION DETECTOR BOD - BRIGHT OBJECT DETECTOR **BSSD - BALL SPACE SYSTEMS DIVISION** C CA - CLEAR APERTURE CAAS - CELL ASSEMBLY ALIGNMENT SYSTEM CALDS - COMPUTER **ADIDED** LAP DESIGN SOFTWARE **CSCI (AXAF POD) (IBM BASED) CAP - CENTER** APERTURE **PLATE** CAPA - CENTER APERTURE PLATE **ASSEMBLY** CATS - **COUNTER APERTURE TRANSLATION** SYSTEM **CBA - CENTER BAFFLE ASSEMBLY CCD - CHARGE COUPLED DEVICE C&CDM - COMMAND AND COMMUNICATION AND DATA MANAGEMENT SUB-SYSTEM CD** - CENTROID DETECTOR CDA **=** CRITICAL DESIGN AUDIT CDM - COMMAND AND DATA MANAGEMENT CDR - CRITICAL DESIGN REVIEW CEI - CONTRACT **END** ITEM **CFE** - **CONTRACTOR** */* CUSTOMER **FURNISHED EQUIPMENT CIDS - CIRCULARITY AND INSIDE DIAMETER GAUGE** CIDSS - CIRCULARITY AND **INNER** DIAMETER STATION CSCI (PC **BASED)** CIL - CRITICAL ITEMS LIST CM - CONTAMINATION MONITOR CMP - CONTAMINATION MONITORING PLAN CPSS - COATING PROCESS SELECTION STUDY CPU - CENTRAL PROCESSING UNIT CR - CLEAN ROOM CRU - CONTINGENCY REPLACEABLE UNIT CS - CALIB RATION SPECTROMETER CSC - COMPUTER SOFTWARE COMPONENT CSCI - COMPUTER soFr'WARE CONFIGURATION ITEM *CTD* - CHARGE **TRANSFER** DEVICE CTE - COEFFICIENT OF THERMAL **EXPANSION** *CWS* - CONTAMINATION WITNESS SAMPLES D DATAFILT - DATA **FILTERING** ANALYSIS CSC (VAX BASED) DB - DATA *BASE* SOFTWARE CSC (VAX BASED) DDA - DOOR DRIVE ASSEMBLY DDT&E - DESIGN, DEVELOPMENT, TEST, & **EVALUATION** DOD - DEPARTMENT OF DEFENSE DOF - DEGREE OF **FREEDOM** DR - DATA REQUIREMENTS

GSF - GLASS SUPPORT FIXTURE GSFC - **GODDARD** SPACE **FLIGHT** CENTER **GT - GLASS** THICKNESS **GT - GUIDE** TUBE **GVS - GUIDE TUBE VACUUM SUBSYSTEM GVW - GATE VALVE** WINDOW **GWA - GROUND** WIRE **ATrACHMENT H H - HYPERBOLOID HATS - HRMA ALIGNMENT** TEST **SYSTEM HCE** - HRMA CONTROL **ELECTRONICS HDOS** - **HUGHES DANBURY OPTICAL SYSTEMS HEAO - HIGH ENERGY ASTRONOMICAL** OBSERVATORY **HETA** - **HRMA ENGINEERING TEST ARTICLE HETG** - **HIGH ENERGY** TRANSMISSION **GRATING HGA** - HIGH **GAIN ANTENNA HIRA - HARDWARE** INSERTION **AND RETRACTION** ASSEMBLY **lIMA - I-IRMA MODULE ASSEMBLY I'IMSS - HRMA MODULE SUPPORT** STRUCTURE **HOSC** *-* **HUNTSVILLE** OPERATIONS **SUPPORT CENTER HPA** - **HRMA** POSITIONING CONTROL **HRC - HIGH** RESOLUTION **CAMERA HRI -** HIGH */* **HRMA RESOLUTION** IMAGER **HRMA -** HIGH RESOLUTION **MIRROR** ALIGNMENT/ASSEMBLY **HST - HUBBLE SPACE** TELESCOPE **HVAC - HEATING, VENTILATION, AIR CONDITIONING HW** - **HARDWARE** I IAS **-** IMAGE **ACQUISITION SYSTEMS** IC - INSTRUMENT CHAMBER I&C **-** INSTRUMENTATION **AND COMMUNICATION** ICD **-** INTERFACE **CONTROL DRAWING** */* **DOCUMENT** ICR - INSTRUMENT CHAMBER **ROOM** ICVS **-** INSTRUMENT CHAMBER VACUUM SUBSYSTEM ID - **INNER** DIAMETER, **INTERFACE** DEFINITION **ID GAUGE - INSIDE DIAMETER GAUGE FOR ODGM** IDD - INTERFACE **DEFINITION DOCUMENT** IE - **INCLUDED** ENERGY IP - INSTRUMENTATION **PROCESSOR IRD -** INTERFACE **REQUIREMENTS DOCUMENT IRU -** INERTIAL **REFERENCE UN1T ISC -** INNER **SUPPORT CYLINDER** ISU *-* INSTRUMENT SWITCHING **UNIT** ITCV **-** INTEGRATED TEST CONFIGURATION VETA-I **J** JSC - **JOHNSON** SPACE CENTER

NOAO - NATIONAL OPTICAL ASTRONOMY OBSERVATORY **NSLS** - **NATIONAL** SYNCROTRON LIGHT **SOURCE NSTS** - **NATIONAL.SPACE** TRANSPORTATION **SYSTEM** ...... **NVR - NON-VOLATILE RESIDUE** O

OA - OPTICAL AXIS

OAS - OPTICAL ALIGNMENT SYSTEM

OB - OPTICAL BENCH

OBA - OPTICAL BENCH ASSEMBLY

OBC - ON-BOARD COMPUTER

OD - OUTER DIAMETER

ODBF - OUTSIDE DIAMETER BLOCKING **FIXTURE**

ODGM - OUTSIDE DIAMETER GRINDING **AND POLISHING MACHINE**

ODGM - OUTSIDE **DIAMETER** GRINDING AND POLISHING MACHINE CSCI (PC BASED)

ODGM-PROCESS - ODGM ANALYSIS *SOFI'WARE* CSC (VAX BASED)

OGM - OBJECTIVE GRATING MECHANISM

OM - OPERATIONS MANAGER CSC (VAX BASED)

OMV - ORBITAL MANEUVERING VEHICLE

OPM - OPTICAL POSITION MONITOR

OPS - OPTICAL **POINT** SOURCE

ORI - OPERATING READINESS INSPECTION

ORU - ORBITAL REPLACEABLE UNIT

OSC - OUTER SHIPPING CONTAINER

OSC - **OUTER** SUPPORT CYLINDER

OSM - OPTICAL STRUCTURE AND MECHANISMS

OTG - OBJECTIVE TRANSMISSION GRATING

**P**

P - PARABOLOID

PAO - PRODUCT ASSURANCE ORGANIZATION

PAS - PROBLEM ASSESMENT SYSTEM

PCADS - POINTING CONTROL AND ASPECT DETERMINATION SUBSYSTEM

PCH - PROGRAM CRITICAL HARDWARE

PCS - PROPORTIONAL COUNTER SUBSYSTEM

PD - PRELIMINARY DRAFF

PDA - PRELIMINARY DESIGN **AUDIT**

PDR - PRELIMINARY DESIGN REVIEW

PFRS - POSITIVE FLUID RETENTION SYSTEM

PHA - POLISHING HISTORY ANALYSISSOFTWARE CSCI (VAX **BASED)**

PID - PROPORTIONAL INTEGRAL DERIVATIVE

PMB - PERFORMANCE MEASUREMENT BASELINE

PMM - PRECISION METROLOGY MOUNT

PMMR - PROGRAM MANAGER'S MONTHLY REVIEW

PM&P - PARTS. MATERIALS, & PROCESSES

PMS - PERFORMANCE MEASUREMENT SYSTEM

PMS - PRECISION METROLOGY STATION

SI - SCIENCE INSTRUMENTS *SIAH* - SCIENCE INSTRUMENT **ACCOMMODATION** HARDWARE **SIM - SCIENCE INSTRUMENT MODULE** SMG - SURFACE MAP GENERATION **SOFTWARE** CSCI (VAX BASED) SMS - SURFACE MONITORING SYSTEM SO - **SERVICING OPERATIONS** \_\_\_ SPIE - SOCIETY OF PHOTO-OPTICAL INSTRUMENTATION ENGINEERS SPL - *SOUND* PRESSURE LEVEL SQCD - SUBAPERTURE QUADRANT CENTROID DETECTOR **SR - SCHEDULE REVIEW** *SRR* - SYSTEM REQUIREMENTS REVIEW SS - SPACE STATION **SSA** - **S-BAND** SINGLE **ACCESS** SSA **-** STRUC'FURE SUPPORT ASSEMBLY SSE - SPACE **SUPPORT EQUIPMENT SSS -** SHIPPING SUPPORT STRUCTURE SSTA **-** STAR SENSOR **TELESCOPE ASSEMBLY** STA **-** STATION: ARCHITECTURAL COORDINATE SYSTEM **STACC -** STANDARD TELEMETRY **AND COMMAND COMPONENT** STDN **-** SPACECRAFT **TRACKING AND DATA NETWORK** STE **-** SPECIAL **TEST EQUIPMENT** STS **-** SPACE **TRANSPORTATION** SYSTEM SUBANAL - SUB-APERTURE **ANALYSIS** SOFTWARE **CSC (VAX BASED)** SVS *-* SOURCE VACUUM SUBSYSTEM S/W - SOFTWARE T **TBD** - **TO** BE **DETERMINED TBR - TO BE RESOLVED** */* **REVISED TBS** - **TO** BE **SUPPLIED TC** - THERMAL CONTROL TCS - THERMAL CONTROL *SUBSYSTEM* **TDRSS** - **TRACKING ND DATA RELAY** SATELLITE SYSTEM TFA - TRANSFER **FIXTURE** ASSEMBLY **TIM** - **TECHNICAL INTERCHANGE MEETING TIRF -** TOWER **INrFIALIZATION** REFERENCE **FIXTURE** TMA - TECHNOLOGY *MIRROR* ASSEMBLY **TPA** - **THERMAL PANEL** ASSEMBLY TPVS - THERMAL **PRECOLLIMATOR** VIGNETFING STUDY TR **- TRIP** REPORT **TRD -** TECHNICAL REVIEW **DOCUMENTATION TRI** - **TILT** REFERENCE INTERFEROMETER TRW **-** TRW, INC. **TS** - TELESCOPE SYSTEM TST **-** TECHNICAL SUPPORT TEAM *"ffI'C* - TELESCOPE THERMAL CONTROL  $\mathbf{U}$